## **Das iPad im geführten Modus im Rahmen des Nachteilsausgleichs und grafischer Taschenrechner (& analog andere iOS-Apps)**

Die beiden Konfigurationen ähneln sich sehr stark und werden daher zusammen behandelt.

Der geführte Modus des iPad ermöglicht die Beschränkung auf die Benutzung einer einzelnen App, etwa Pages zu Verfassen eines längeren Textes. Er hat den den Vorteil, dass die jeweilige Lehrkraft das Gerät selbst und unabhängig von Dritten entsprechend konfigurieren kann. Der geführte Modus funktioniert unabhängig von einer Internetverbindung oder einem MDM. Das folgende Video zeigt Ihnen die Einrichtung und die Möglichkeiten dezidiert.

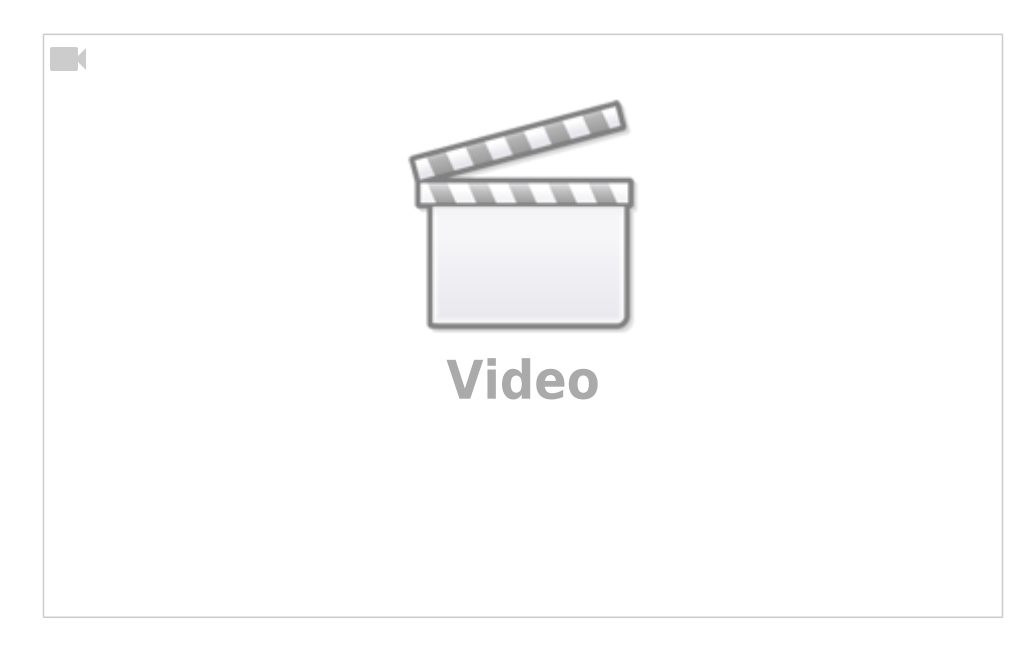

Je nach Konfiguration sollten Sie zusätzlich zum geführten Modus folgende Dinge beachten:

1. Mit Hilfe der Funktion "AirDrop" ist es möglich, Dateien von anderen Applegeräten auf das "Prüfungs"iPad zu senden. Das kann hilfreich sein, wenn Sie z.B. vor Beginn der Leistungsüberprüfung eine Formatvorlage auf das iPad übertragen möchten oder wenn Sie die entstandene Textdatei hinterher "einsammeln" und z.B. auf Ihr eigenes Gerät übertragen möchten. Während der Prüfung sollte aus den gleichen Gründen AirDrop aber deaktiviert sein, damit nicht von extern "unterstützt" wird.

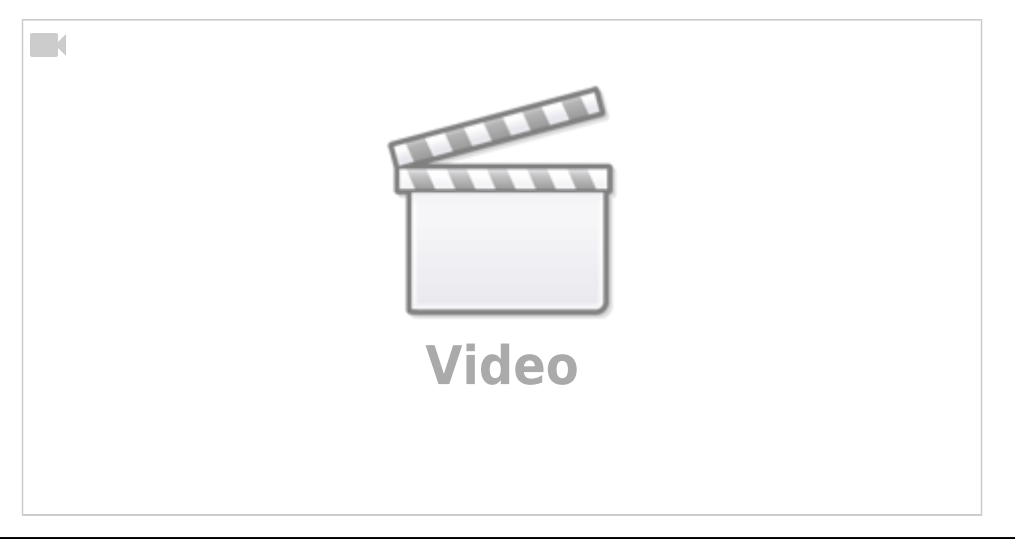

- 2. Einige Apps darunter auch Pages können auf Dateibereiche anderer Apps zugreifen. Bei privaten Geräten wissen Sie nie, was eine Schüler/eine Schülerin an Daten auf dem iPad "lagert". Verwenden Sie für Prüfungen also immer ein schuleigenes iPad, dessen Inhalte Sie kennen, oder sperren Sie - falls möglich - den Bildschirmbereich, der einen Zugriff auf andere Dateibereiche ermöglichen würde.
- 3. Das Arbeitsergebnis lässt sich über jeden AirPrint-fähigen Drucker ausdrucken oder nach der Leistungsüberprüfung (per wieder aktiviertem AirDrop) auf ein kompatibles Lehrer:innengerät schicken.

Wenn Sie für den geführten Modus eine sicheren Code verwenden (bitte notieren!) und die beiden ersten Hinweise beachten, sollten Sie formal auf der sicheren Seite sein. Voraussetzung ist natürlich, dass Sie wirklich nur eine lokale App und nicht etwa einen Browser freigeben.

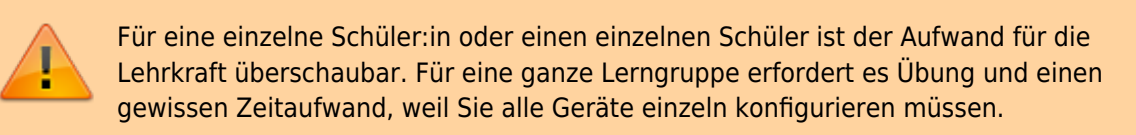

From: <https://wiki.mzclp.de/>- **Fortbildungswiki des Medienzentrums Cloppenburg**

Permanent link: **<https://wiki.mzclp.de/doku.php?id=recht:pruefungendigital:ipadgefuehrtnt&rev=1620305728>**

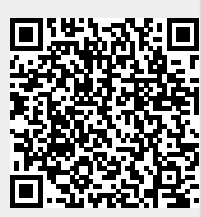

Last update: **2021/05/06 14:55**